## The State Register Portal allows you to:

- Upload a pdf document for publication in the State Register.
- Add any publication notes.
- Receive an eStamped copy of the document for your records.

#### **All without leaving your desk, whether its at the office or a remote location.**

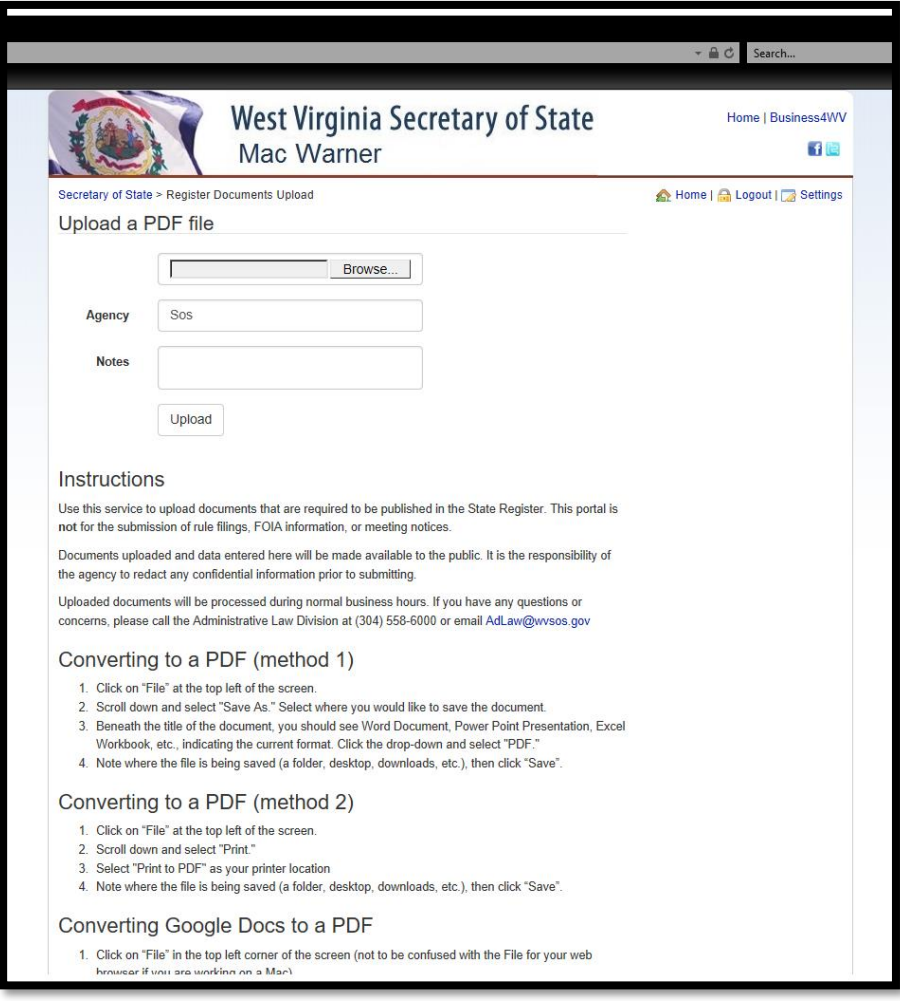

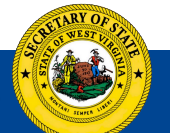

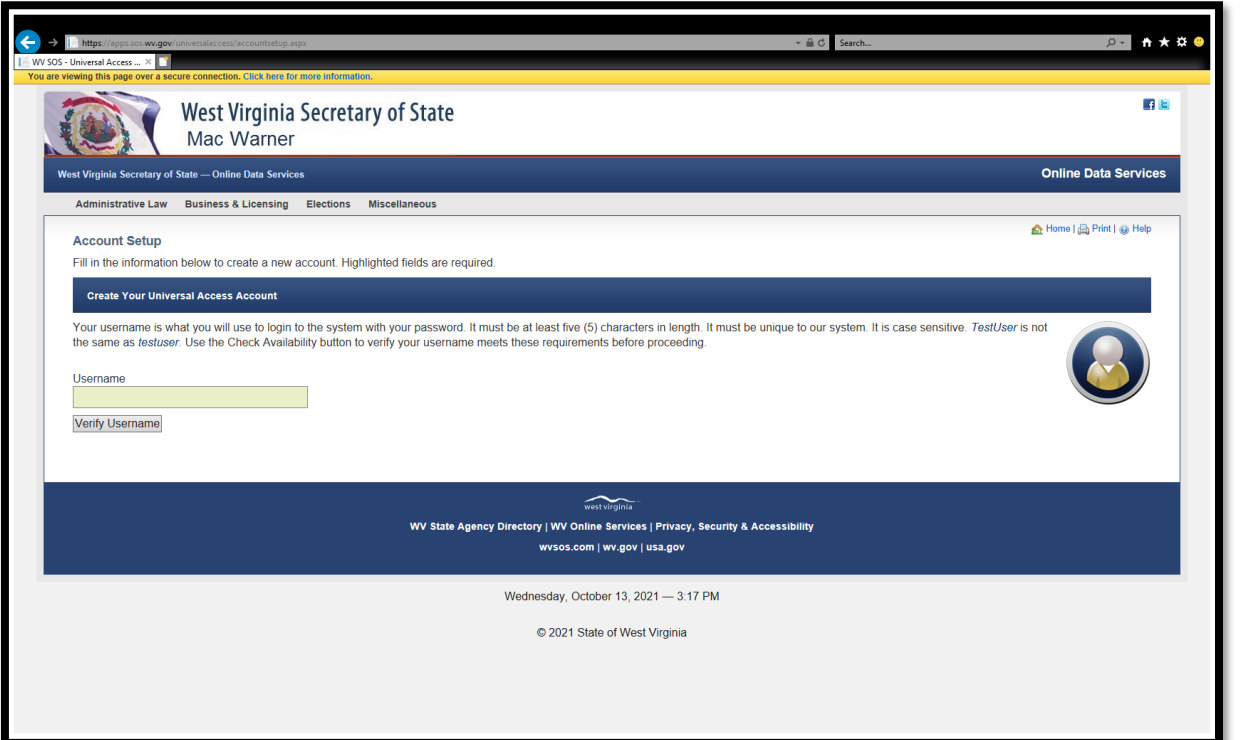

## **GETTING STARTED**

To submit documents through the State Register Portal, you need:

#### **1.** A **Universal Access Account** –

https://apps.sos.wv.gov/universalaccess/accountsetup.aspx (if you already have an account, skip this step. The same account can be used.)

**2.** A signed authorization form.

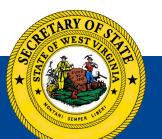

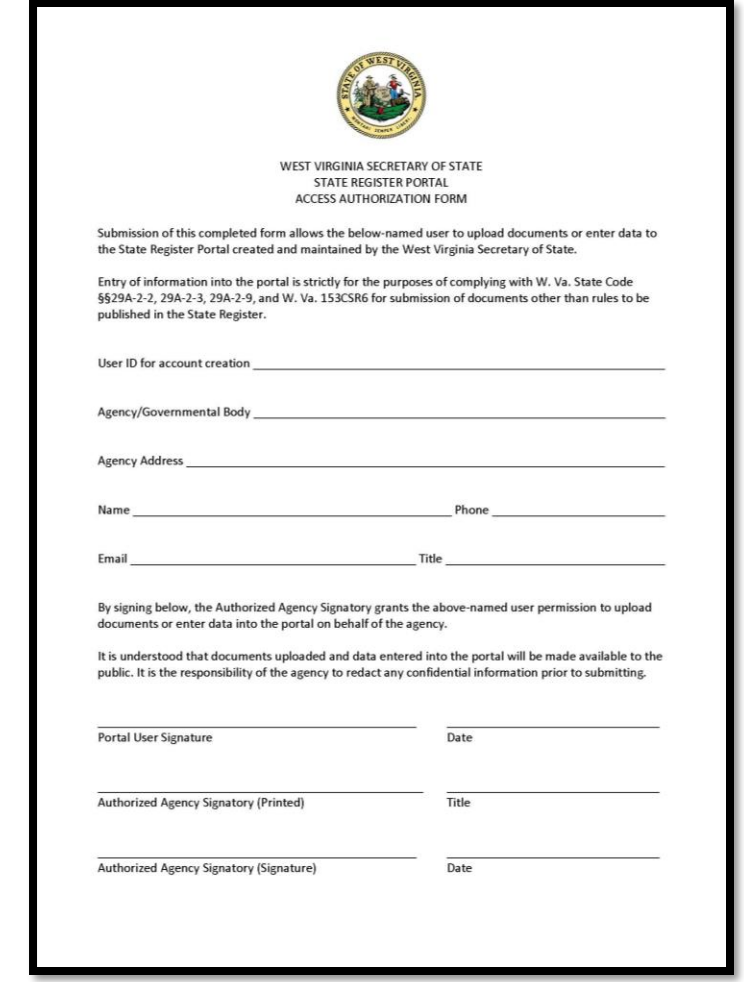

# Send the signed form to the Administrative Law Division for permissions to be added.

## **Things to Remember**

1. Only PDF documents can be uploaded.

2.The State Register Portal is for submitting documents for publication in the State Register.

#### $\Box$  This **does not** include:

- **Rule Filings**
- **E** Meeting Notices
- **FOIA Information**
- This **does** include (but not limited to):
	- **Drders**
	- Public Information
	- **Filings Required by Law**

3.All documents and information submitted through the Portal will be made available to the public.

4. It is the submitting Agency's responsibility to redact all confidential information prior to uploading a document.

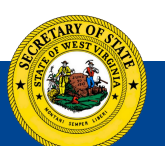

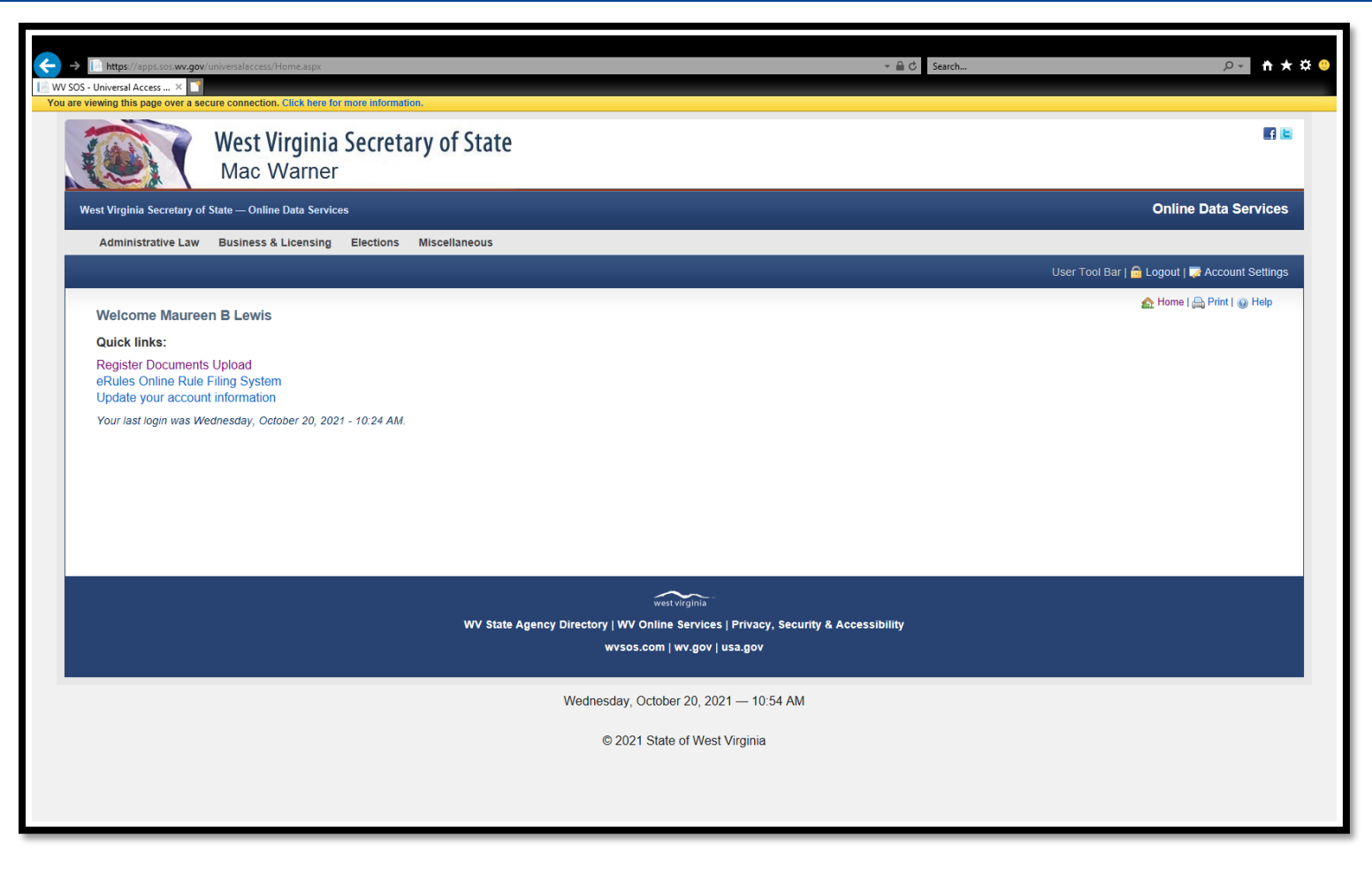

Once permissions are added, log in to your Universal Access Account: Click on **"Register Documents Upload"**

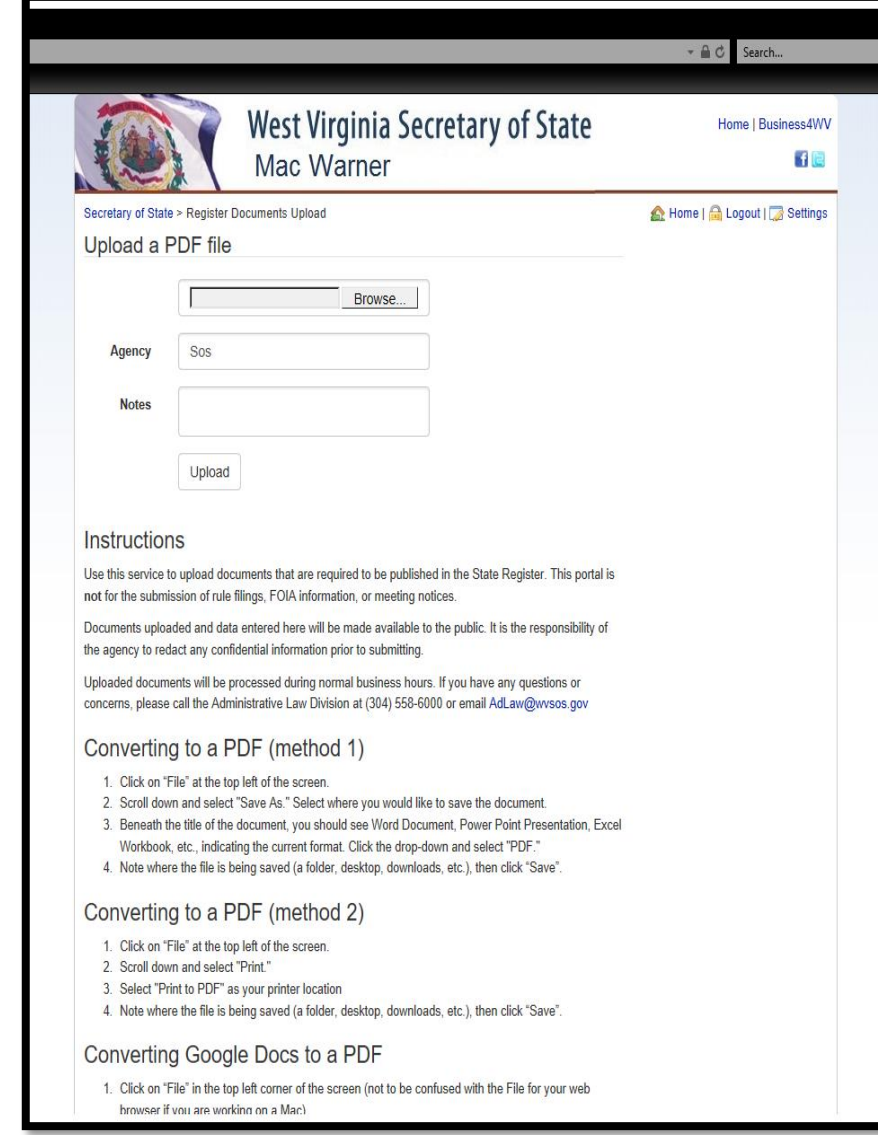

## **1.** Click on "Browse"

**2.** Find the saved PDF document

**3.** Add Notes, if any (this is not required).

**4.** Click on "Upload"

This page contains instructions for converting a document to **PDF** if needed.

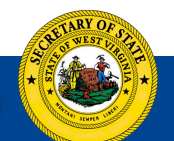

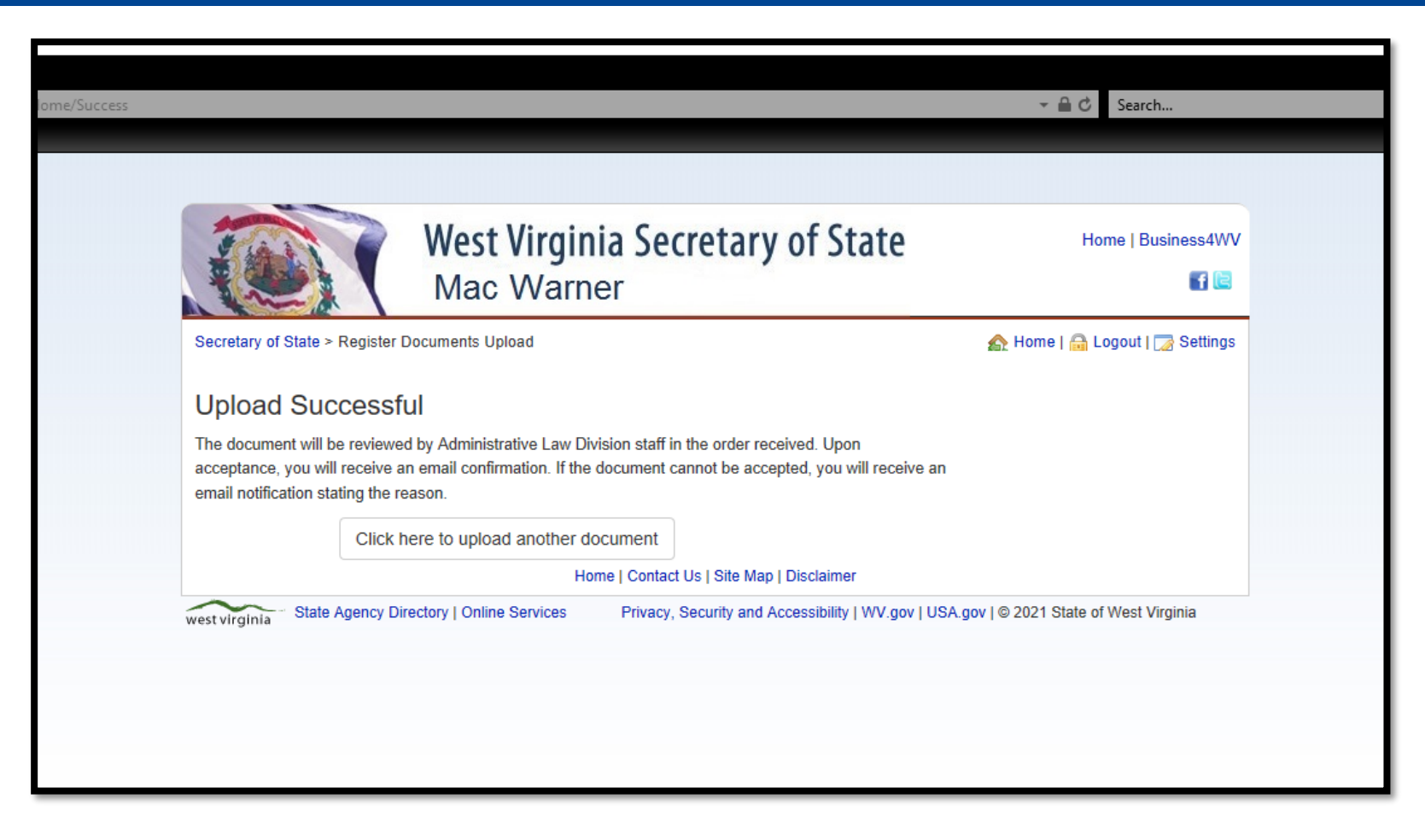

Multiple documents can be uploaded at the same time if your browser supports it. If not, they must be sent individually.

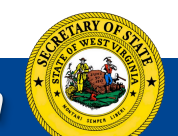

### After uploading a document, you can check it's status. The status type will automatically update.

## **These include:**

- Processing
- Awaiting Approval
- Stamping
- Stamped
- Rejected

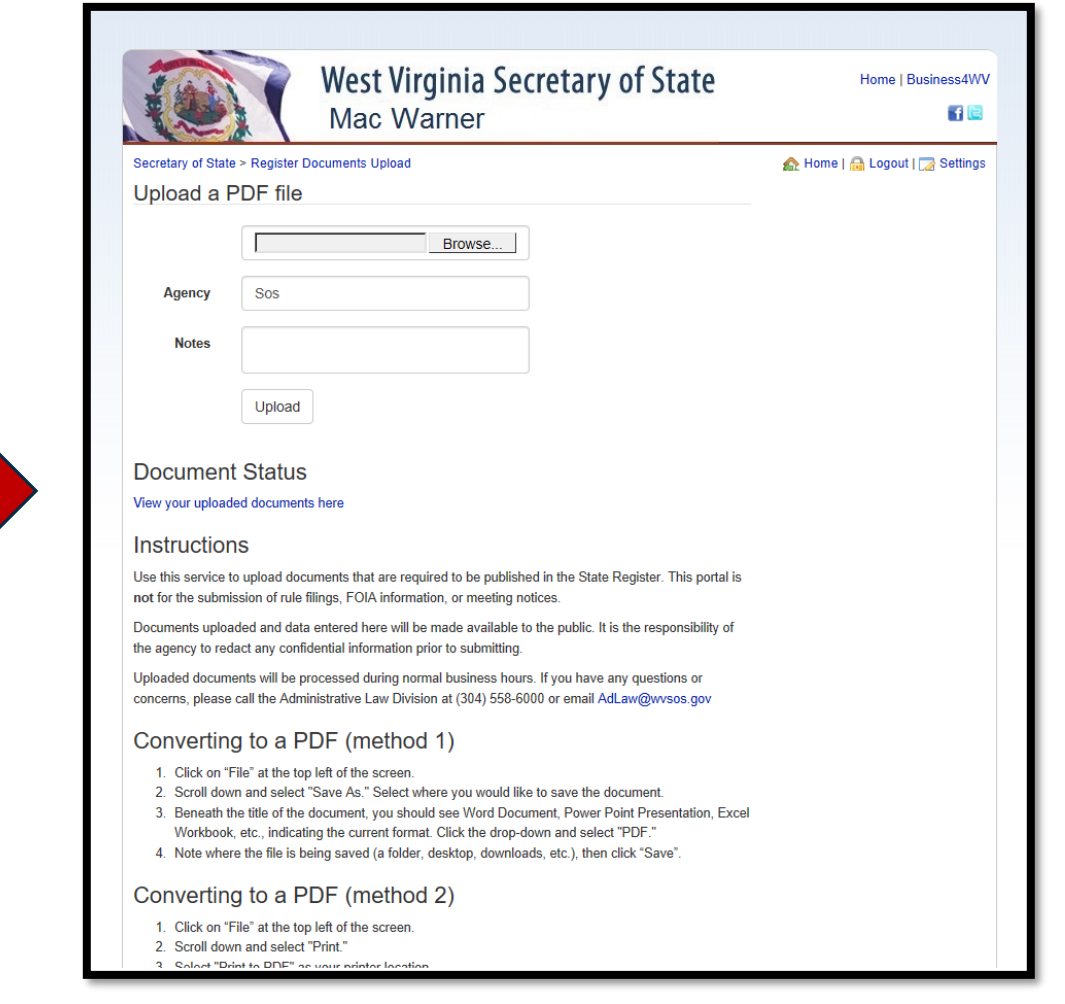

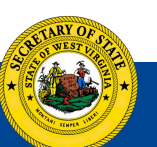

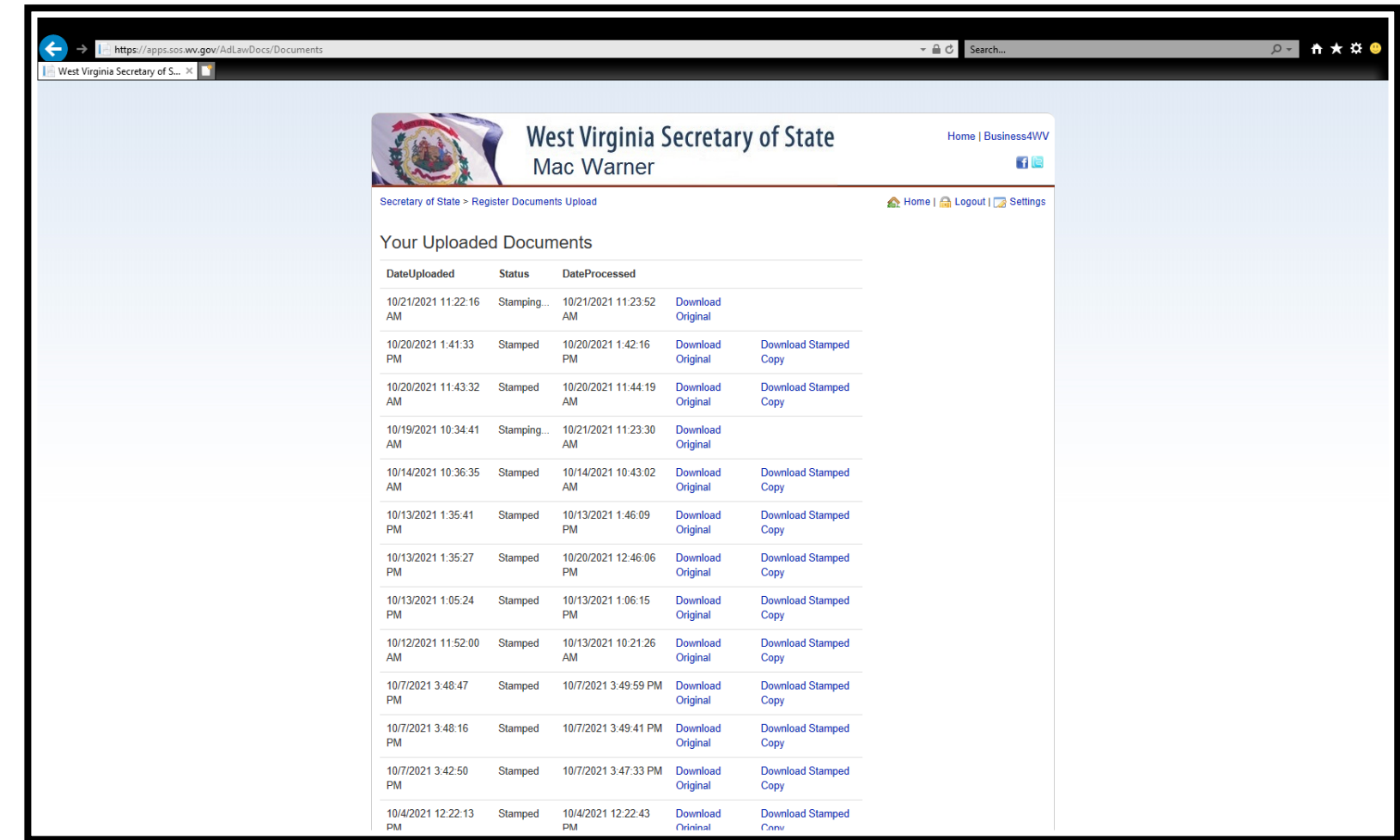

This page also serves as a repository of submitted documents for future reference.

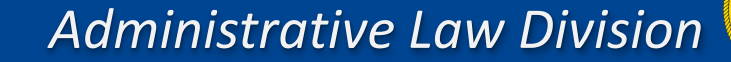

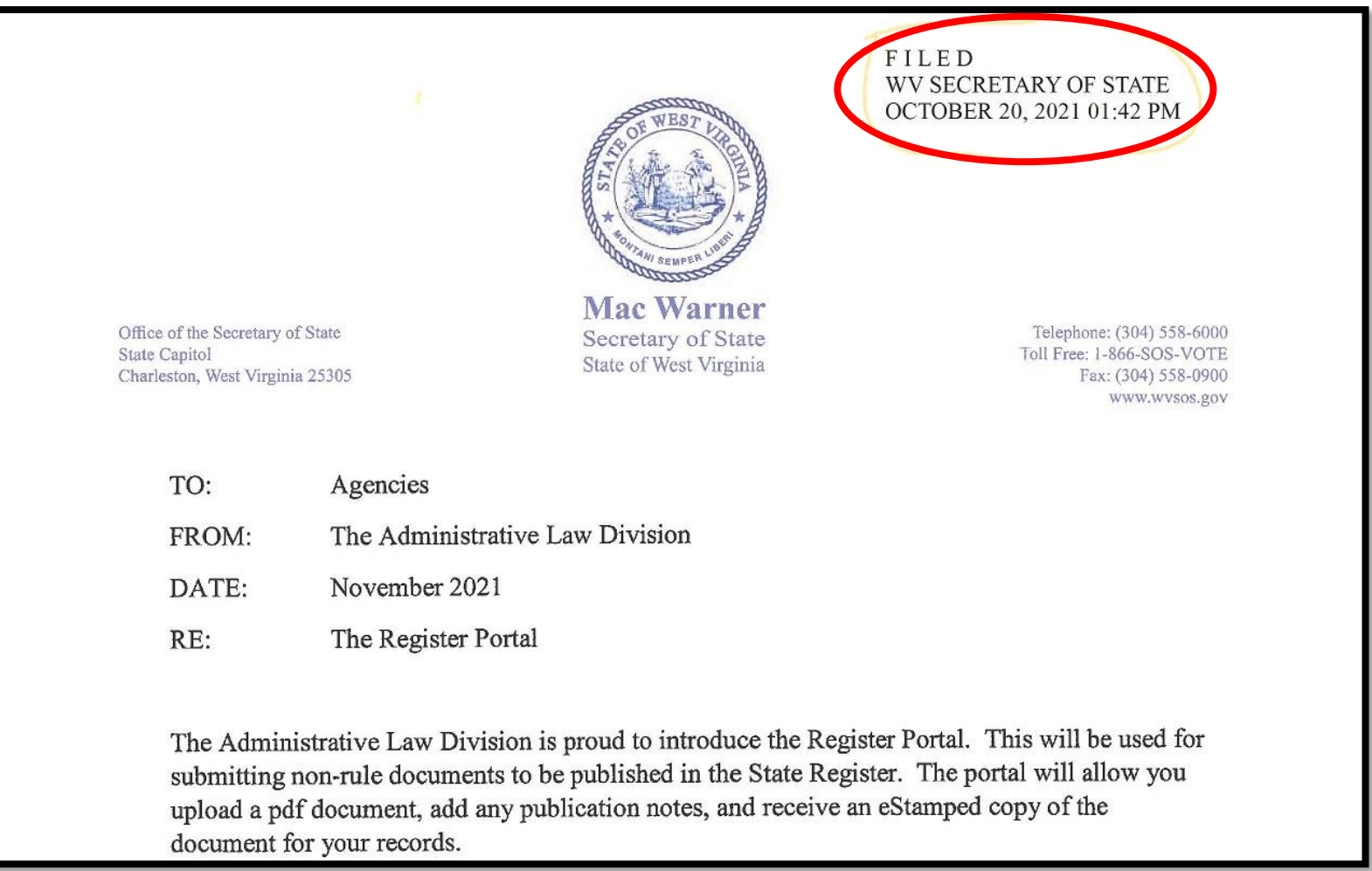

## This is an example of what a **Stamped document** will look like.

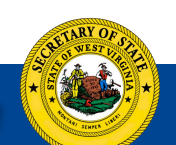

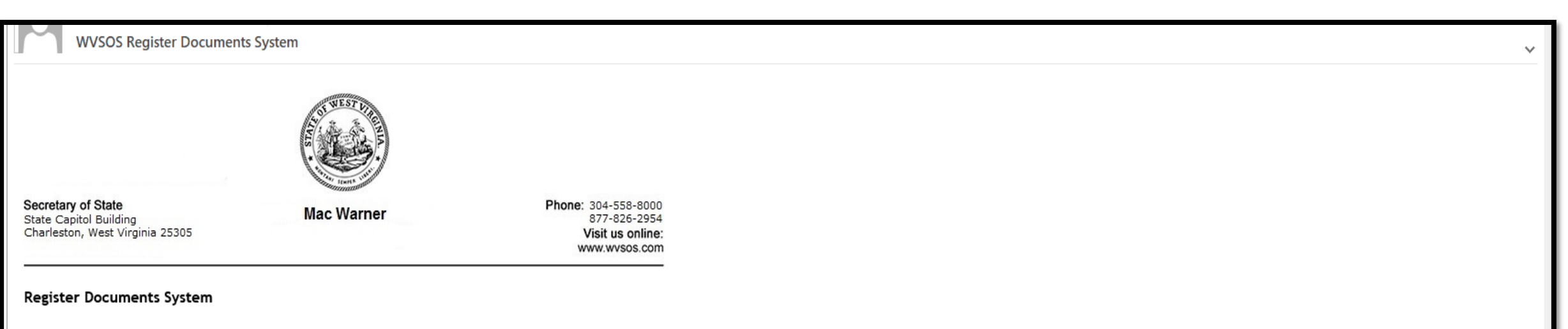

Your State Register document has been accepted for processing by the Secretary of State's Office. You may log in and view your document online here. If you have any questions, please contact the Administrative Law Division during normal business hours at (304) 558-6000 or email AdLaw@wysos.gov for assistance.

## You will also receive an email notification when the document is **accepted.**

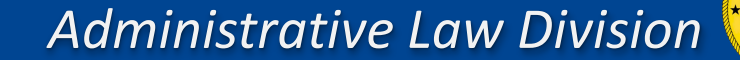

## A similar notification will be received for **rejections** as well.

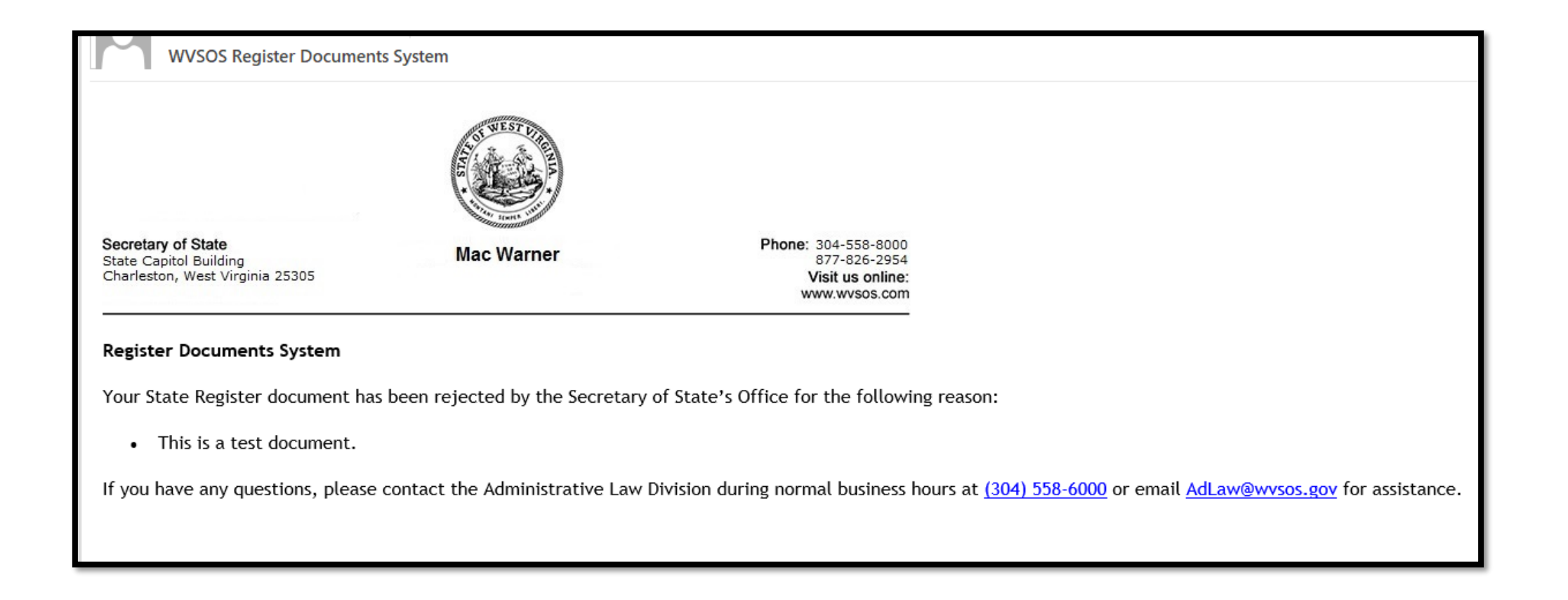

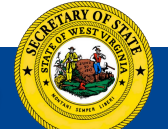

## The goal is to make things more effective and efficient for those with filing requirements as well as those searching for information.

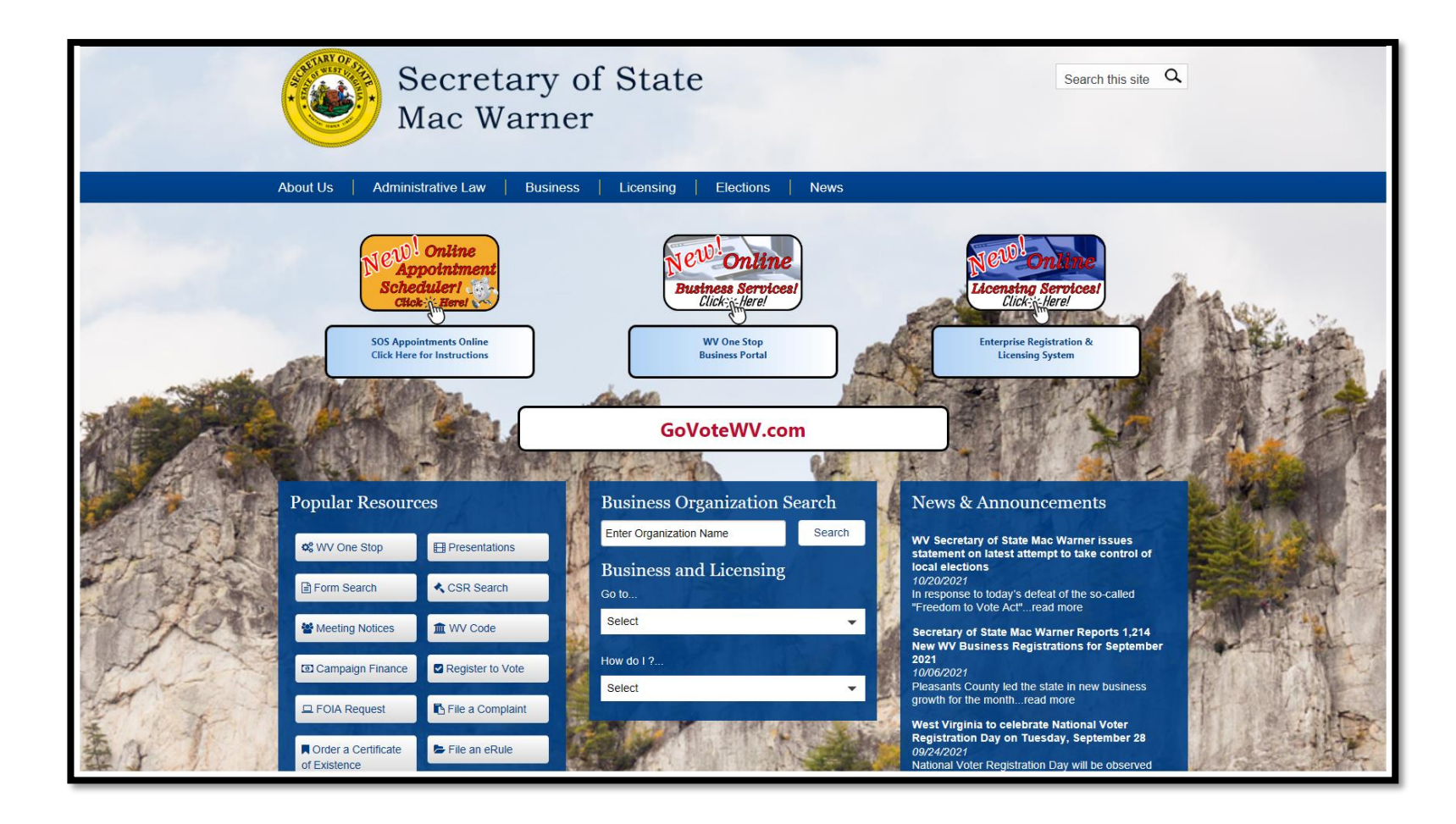

**Our website sos.wv.gov**

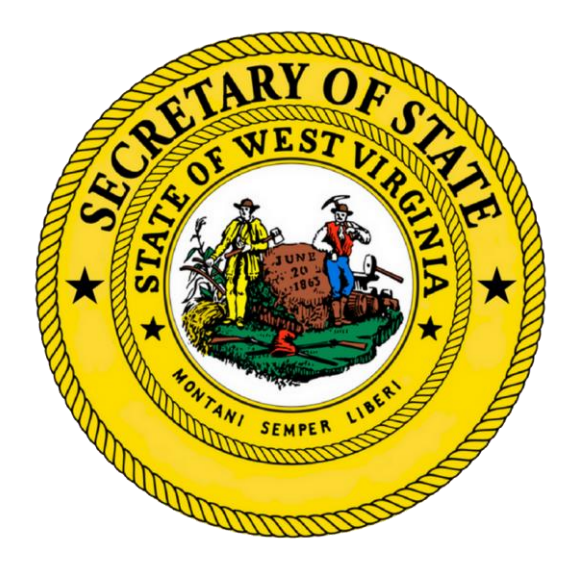

# **Contact us for more info**

**Administrative Law Division:**

**AdLaw@wvsos.gov**

304-558-6000

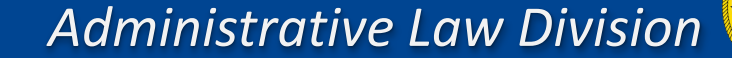